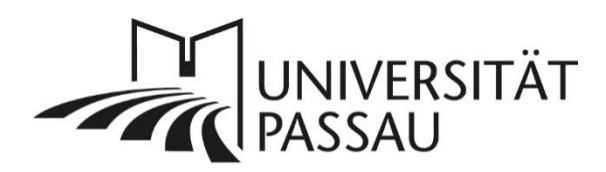

# <span id="page-0-0"></span>TYPO3: Kurz-Profil erstellen

Kurz-Profile eignen sich, um einzelne Personen mit bestimmten Themen genauer vorzustellen.

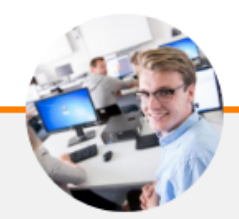

## Prof. Dr. Max Mustermann

At vero eos et accusam et justo duo dolores et ea rebum

At vero eos et accusam et justo duo dolores et ea rebum.

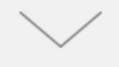

*Abbildung 1: Kurz-Profil von Prof. Dr. Max Mustermann*

# Inhalt

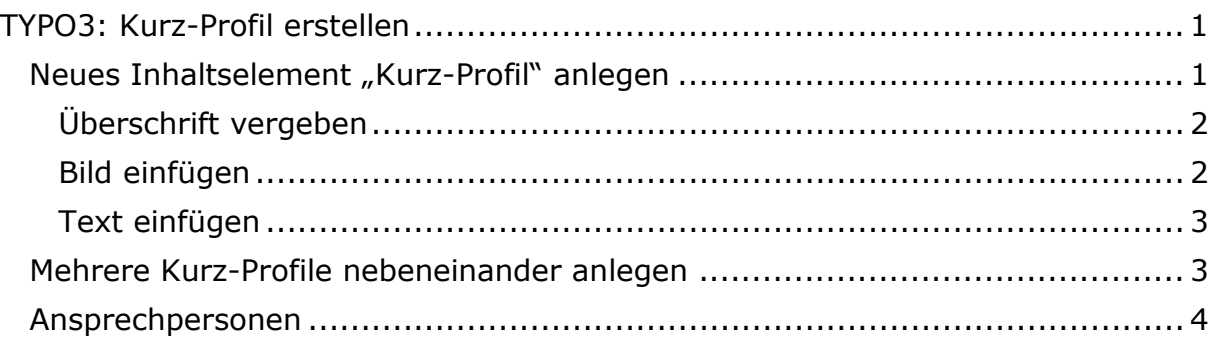

### <span id="page-0-1"></span>Neues Inhaltselement "Kurz-Profil" anlegen

Klicken Sie in der Hauptspalte Ihrer Seite auf "Neues Inhaltselement erstellen" (1).

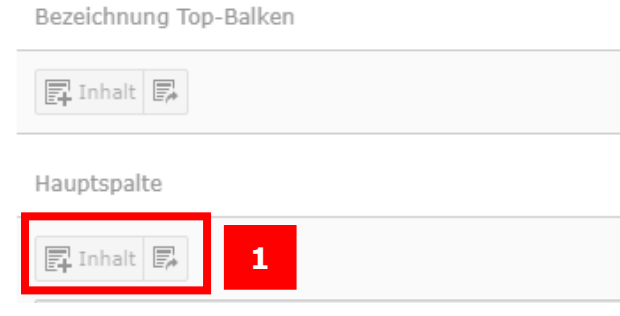

*Abbildung 2: Neues Inhaltselement erstellen*

Legen Sie ein Inhaltselement vom Typ "Kurz-Profil" an, das sich im Reiter "Effekte und Extras" befindet (2).

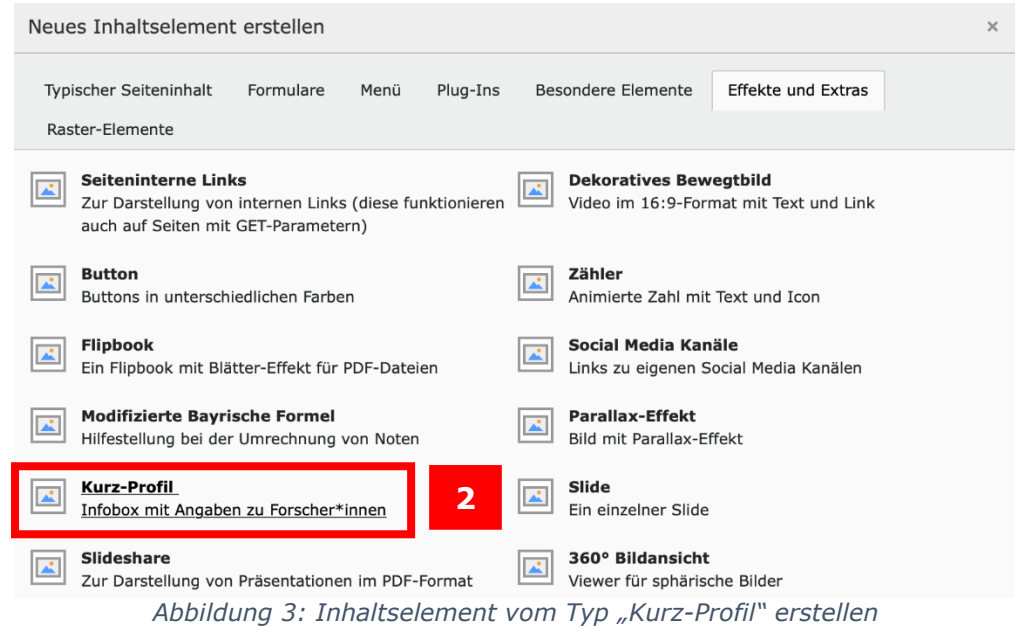

### <span id="page-1-0"></span>Überschrift vergeben

Vergeben Sie im Reiter "Allgemein" eine Überschrift für Ihr Inhaltselement (3). Falls Sie nicht wollen, dass diese auf Ihrer Seite sichtbar angezeigt wird, stellen Sie die Überschrift auf "Verborgen" (4).

# Seiteninhalt auf Seite "Kurzprofile" neu erstellen

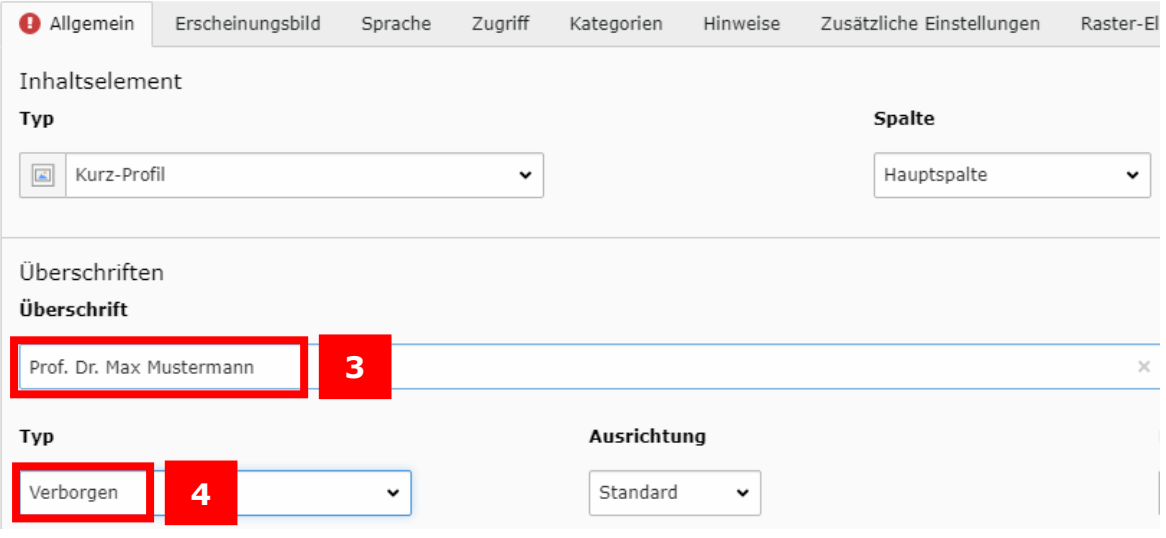

*Abbildung 4: Überschrift vergeben*

<span id="page-1-1"></span>Bild einfügen

Im Feld "Profil-Bild" müssen Sie ein Bild aus der Dateiliste hinzufügen, indem Sie das Ordner-Symbol auswählen (5). Bitte vergeben Sie aus Gründen der

Barrierefreiheit für das Bild einen Titel sowie einen Alt-Text.

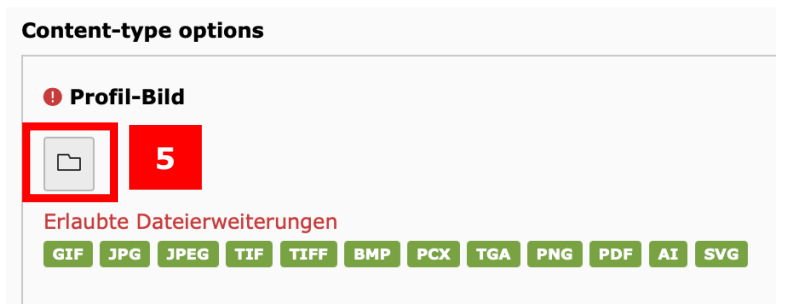

*Abbildung 5: Bild hinzufügen*

### <span id="page-2-0"></span>Text einfügen

In den Abschnitten "Forschungsgebiet", "Zitat" und "Ausklappbarer Text" können Sie Ihr Inhaltselement mit **kurzen** Texten befüllen. Der ausklappbare Text erscheint auf der Webseite bei Klick auf den grauen Pfeil und dient dazu, auch längere Inhalte einzufügen.

#### <span id="page-2-1"></span>Mehrere Kurz-Profile nebeneinander anlegen

Sie können auch zwei oder drei Kurz-Profile nebeneinander anzeigen lassen.

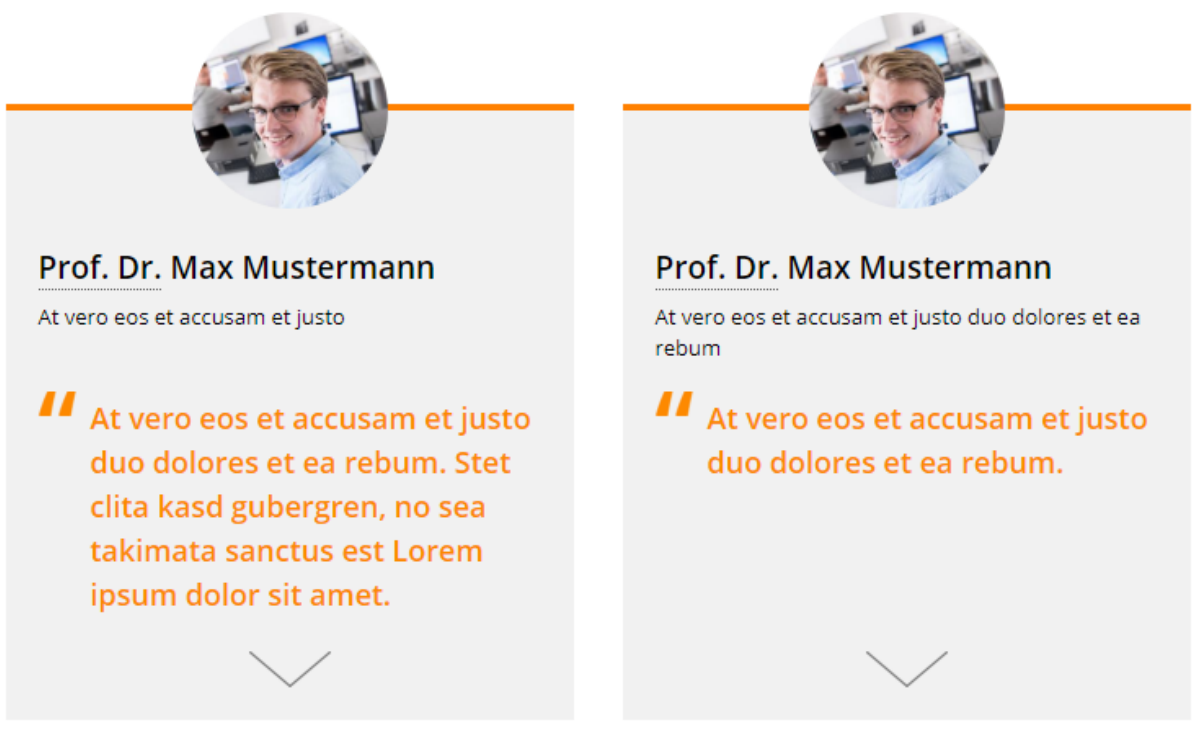

*Abbildung 6: Zwei Kurz-Profile nebeneinander*

Klicken Sie dazu in der Hauptspalte Ihrer Seite auf "Neues Inhaltselement erstellen" und wählen Sie in der Kategorie "Raster-Elemente" (6) den "Container für Kurzprofile" (7) aus.

## **Neues Inhaltselement**

Wählen Sie bitte den Seiteninhaltstyp aus, den Sie erstellen wollen:

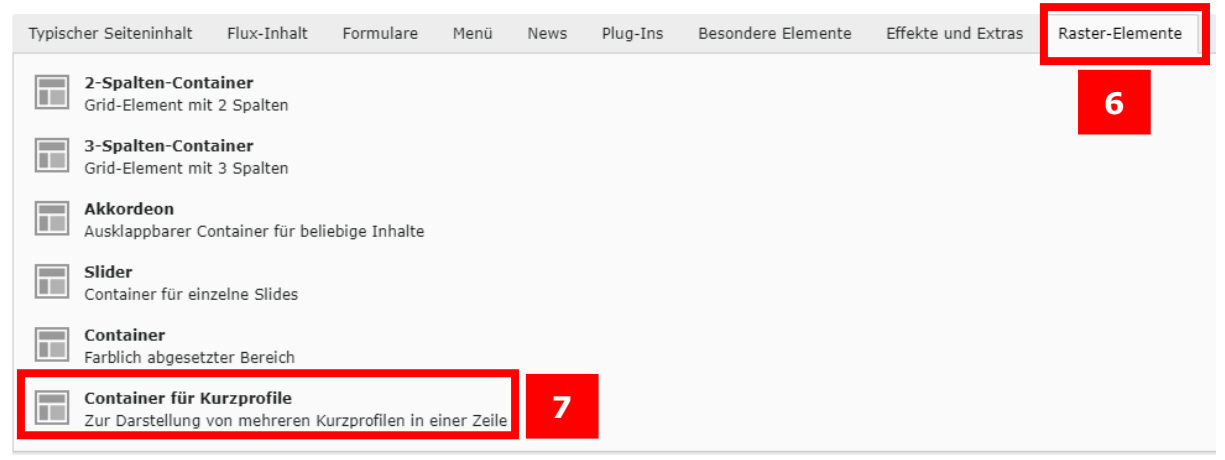

Klicken Sie innerhalb Ihres neu angelegten Containers für Kurzprofile auf "Neues Inhaltselement erstellen" (8).

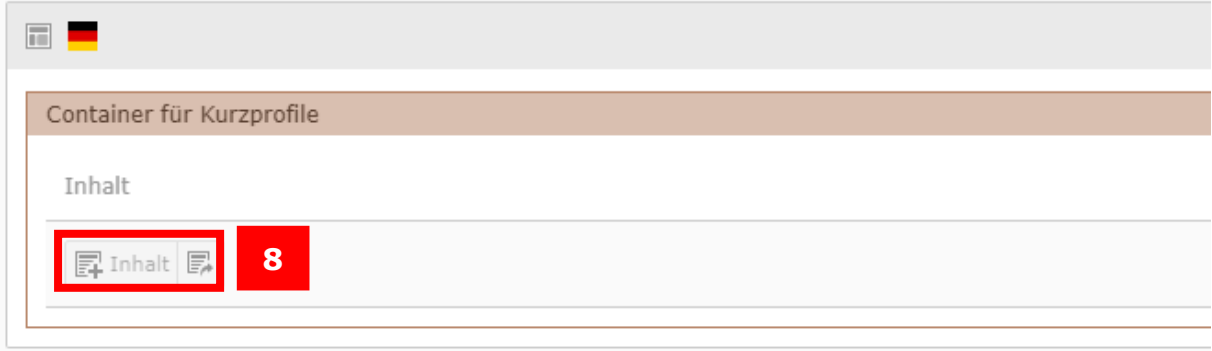

Wählen Sie die einzige Auswahlmöglichkeit "Kurz-Profil" (9) und wählen Sie im Reiter "Allgemein" unten bei "Anzahl der Elemente pro Zeile" (10) zwischen 2 und 3 Elementen pro Zeile aus. Ansonsten gehen Sie vor, wie in Kapitel "Neues Inhaltselement für 'Kurz-Profil'" beschrieben.

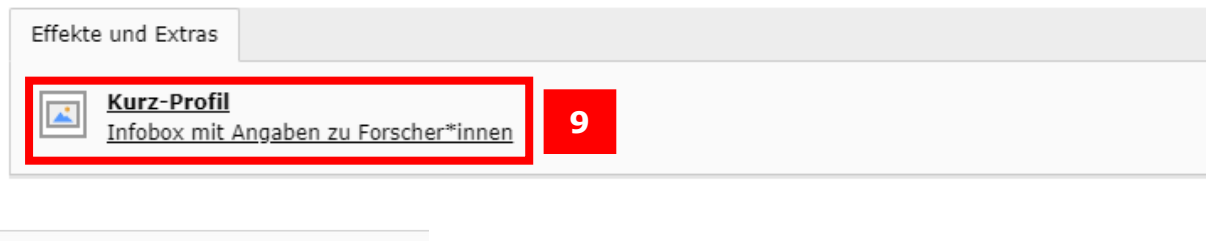

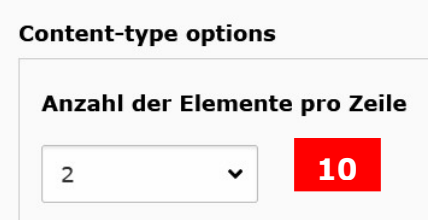

#### <span id="page-3-0"></span>Ansprechpersonen

Web-Redaktion: [web-redaktion@uni-passau.de](mailto:web-redaktion@uni-passau.de) ZIM-Support: [support@zim.uni-passau.de](mailto:support@zim.uni-passau.de)